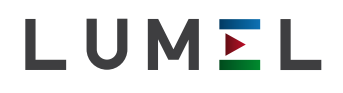

# PRZETWORNIK TEMPERATURY I SYGNAŁÓW STANDARDOWYCH **P20**

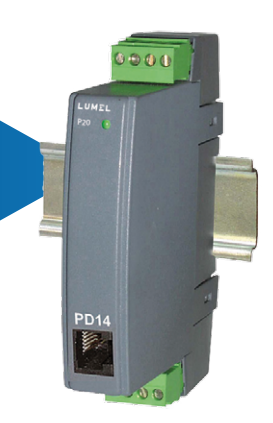

# instrukcja obsługi

 $C \in$ 

# Spis treści

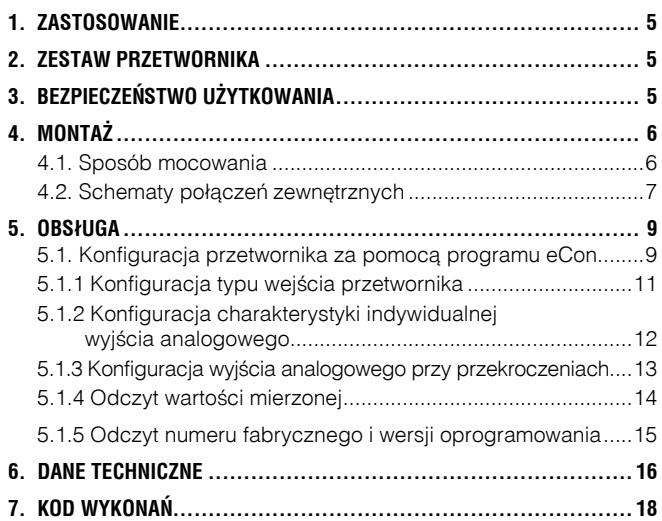

## 1. Zastosowanie

Przetwornik programowalny typu P20 jest przeznaczony do przetwarzania temperatury, rezystancji, napięcia z bocznika oraz sygnałów standardowych na standardowy sygnał stałoprądowy lub stałonapięciowy. Sygnał wyjściowy jest odizolowany galwanicznie od sygnału wejściowego oraz zasilania. Przetwornik automatycznie kompensuje rezystancję przewodów w przypadku pomiarów wartości rezystancyjnych w układzie trójprzewodowym oraz automatycznie kompensuje temperaturê zacisków w przypadku pomiarów z czujników termoelektrycznych.

Przetwornik jest w pełni konfigurowalny poprzez programator PD14. Za pomocą programatora można zmienić typ wejścia, czas uśredniania pomiaru oraz przeskalować wyjście analogowe wg indywidualnej charakterystyki wyjściowej, a także odczytać wartość mierzoną.

## 2. Zestaw przetwornika

W skład zestawu wchodzą:

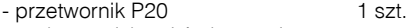

- wtyk z zaciskami śrubowymi 2 szt.
- zaślepka gniazda programatora 1 szt.

## 3. Bezpieczeństwo użytkowania

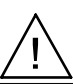

W zakresie bezpieczeństwa użytkowania odpowiada wymaganiom normy PN-EN 61010-1:2004.

#### **Uwagi dotyczące bezpieczeństwa:**

- Montażu i instalacji połączeń elektrycznych powinna dokonywać osoba z wymaganymi uprawnieniami do montażu urządzeń elektrycznych.
- Przed włączeniem przetwornika należy sprawdzić poprawność połączeń
- Nie podłaczać przetwornika do sieci poprzez autotransformator
- **•** Przed zdjęciem obudowy przetwornika należy wyłączyć jego zasilanie i odłączyć obwody pomiarowe
- Zdjęcie obudowy przetwornika w trakcie trwania umowy gwarancyjnej powoduje jej unieważnienie.
- Urzadzenie jest przeznaczone do instalowania i używania w przemysłowych elektromagnetycznych warunkach środowiskowych.
- W instalacji budynku powinien być wyłącznik lub wyłącznik automatyczny, umieszczony w pobliżu urządzenia, łatwo dostępny dla operatora i odpowiednio oznakowany.

## 4. Montaż

## 4.1. Sposób mocowania

Przetworniki P20 są przeznaczone do mocowania na wsporniku szynowym 35 mm wg PN-EN 60715. Gabaryty i sposób mocowania ilustruje rysunek 1.

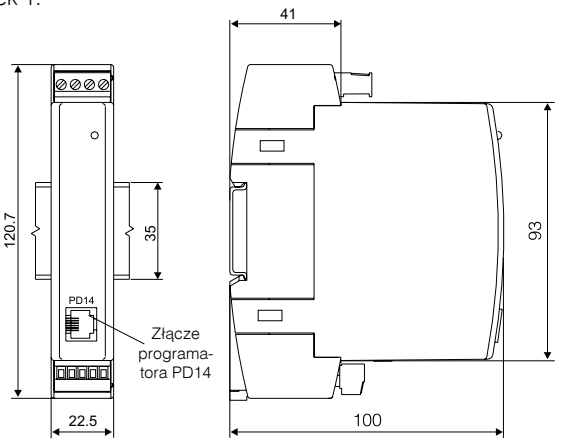

*Rys. 1. Gabaryty i sposób mocowania przetwornika*

Przetworniki nie powinny być montowane na szynie w bezpośrednim kontakcie z innymi urządzeniami wydzielającymi ciepło (np. kolejnymi przetwornikami P20). Należy zachować minimalny odstęp pomiędzy urządzeniami min 5 mm w celu umożliwienia odpromieniowania ciepła od obudów urządzeń do otoczenia. W przeciwnym razie temperatura otoczenia pracującego w bezpośrednim kontakcie z innymi urządzeniami przetwornika może przekroczyć temperaturę pracy określoną w znamionowych warunkach użytkowania.

#### 4.2. Schematy podłączeń zewnętrznych

Przetwornik ma dwa gniazda listew zaciskowych, do których dołączane są dwa wtyki z zaciskami śrubowymi. Rys.2. przedstawia sposób podłączenia sygnałów zewnętrznych. Schemat podłączeń znajduje się również na obudowie przetwornika.

W przypadku pracy przetwornika w otoczeniu dużych zakłóceń należy zastosować na wejściu przetwornika przewody ekranowane.

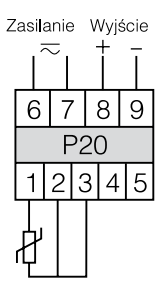

Termorezystor w układzie trójprzewodowym

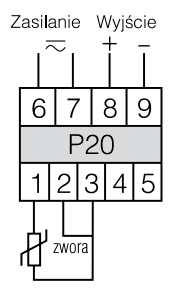

Termorezystor w układzie dwuprzewodowym lub pomiar rezystancii

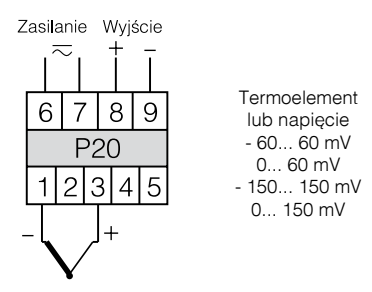

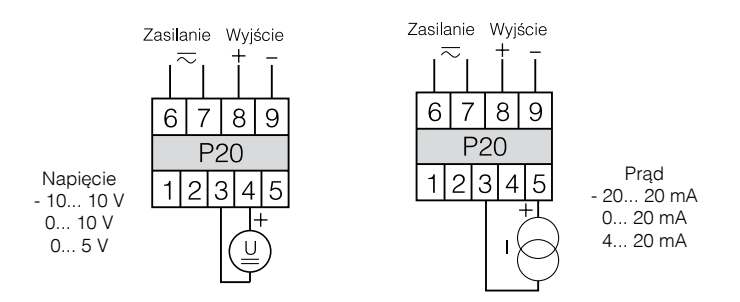

*Rys. 2. Schemat po³¹czeñ elektrycznych przetwornika P20*

## 5. OBSŁUGA

Po włączeniu zasilania przetwornika, dioda stanu pracy powinna się zaświecić na chwile na czerwono, następnie na zielono.

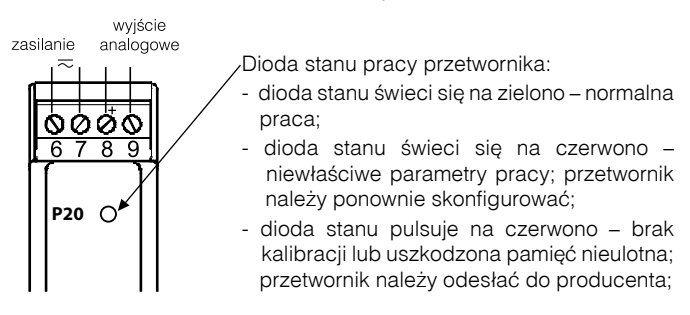

*Rys 3. Widok przetwornika P20*

Potwierdzenie komunikacji przetwornika z programatorem PD14 sygnalizowane jest przez krótkie wygaszenie diody stanu

## 5.1. Konfiguracja przetwornika za pomocą programu eCon

Do konfiguracji przetwornika P20 jest przeznaczone oprogramowanie eCon. Przetwornik należy połączyć z komputerem PC poprzez programator PD14 i skonfigurować połączenie w panelu *Komunikacja*, w zakładce *Port szereg.* (dla przetwornika P20 wybieramy adres 1 prędkość 9600 kb/s, tryb RTU 8N2 oraz odpowiedni port COM pod którym został zainstalowany sterownik programatora PD14).

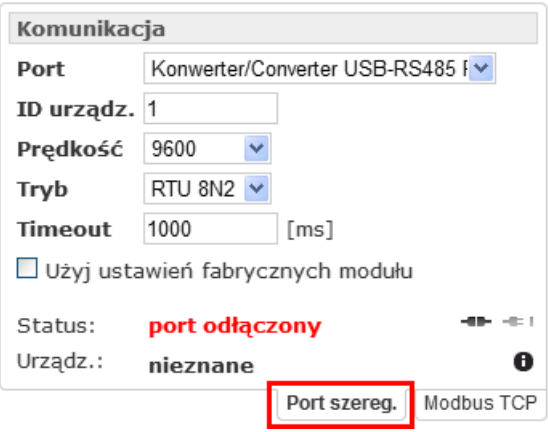

*Rys 4. Konfiguracja połączenia z przetwornikiem P20*

Po skonfigurowaniu połączenia należy użyć przycisku *połącz* . Program eCon automatycznie zidentyfikuje urządzenie oraz połączy się z nim oraz wyświetli wszystkie parametry w panelu *P20 – konfiguracja*. Aby zmienić parametry należy wpisać nową wartość w oknie parametru i kliknąć przycisk *Zapisz*.

## 5.1.1 Konfiguracja typu wejścia przetwornika

W grupie parametrów "Konfiguracja wejścia" dostępne są 3 listy rozwijalne za pomocą których można wybrać typ wejścia, zakres pomiarowy oraz czas uśredniania pomiaru. Zmiany należy zatwierdzić klikając przycisk *Zapisz*.

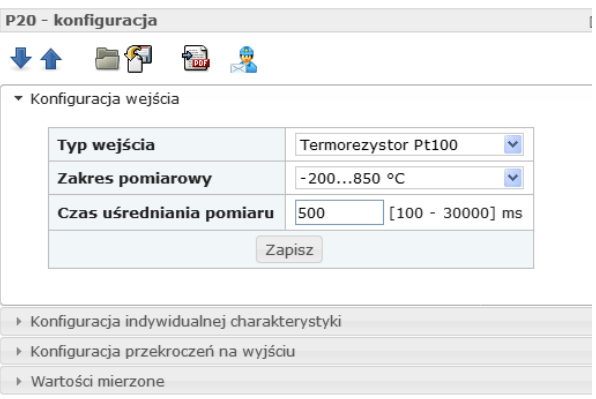

*Rys 5. Widok okna "Konfiguracja wejścia" programu eCon*

## 5.1.2. Konfiguracja charakterystyki indywidualnej wyjścia analogowego

Przetwornik P20 umożliwia przetwarzanie wielkości mierzonych na sygnał wyjściowy w oparciu o indywidualną liniową charakterystykę wyjścia analogowego. Na podstawie podanych przez użytkownika współrzędnych dwóch punktów przetwornik wyznacza (z układu równań) współczynniki charakterystyki indywidualnej a i b.

$$
\begin{cases} Y1 Out = a \cdot X1 In + b \\ Y2 Out = a \cdot X2 In + b \end{cases}
$$

gdzie:

X1 In i X2 In – wartość mierzona

Y1 Out i Y2 Out – oczekiwana wartość na wyjściu

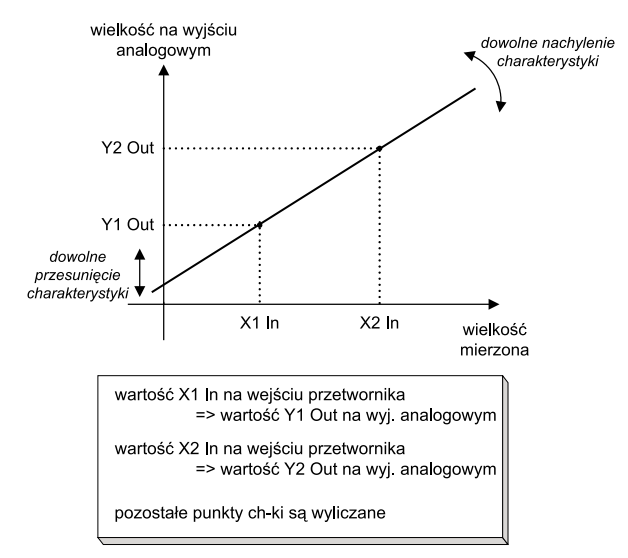

*Rys 6. Charakterystyka indywidualna wyjść analogowych*

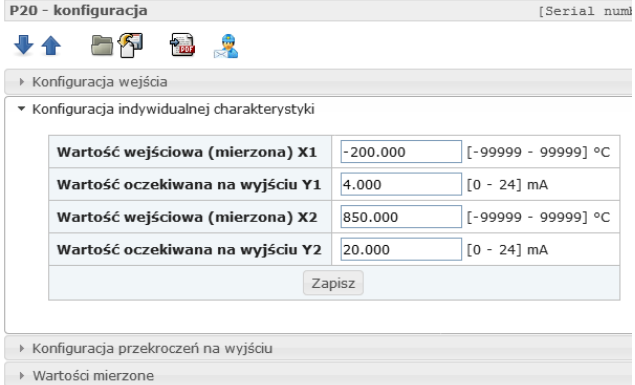

*Rys 7. Widok okna "Konfiguracja indywidualnej charakterystyki" programu eCon*

#### 5.1.3. Konfiguracja wyjścia analogowego przy przekroczeniach

W przetworniku P20 użytkownik ma dodatkowo możliwość konfiguracji zachowania się wyjścia analogowego po wystąpieniu przekroczenia sygnału na wejściu pomiarowym. Domyślnie obsługa przekroczeń jest wyłączona – wówczas po przekroczeniu sygnału na wejściu wyjście jest nadal proporcjonalnie do wejścia wysterowywane poza zakres podstawowy wyjścia. Po włączeniu obsługi przekroczeń użytkownik może sam zdefiniować jaką wartością ma zostać wysterowane wyjście po wystąpieniu przekroczenia górnego bądź dolnego.

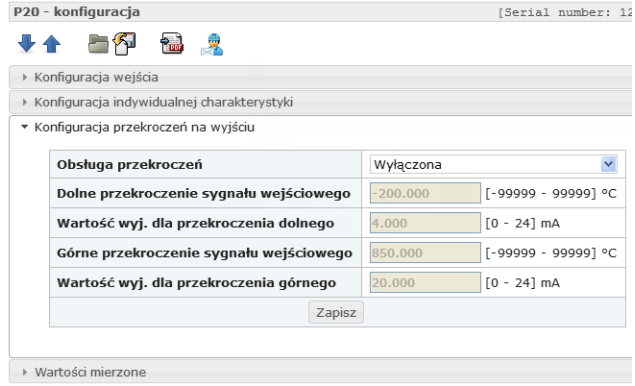

*Rys 8. Widok okna "Konfiguracja przekroczeń na wyjściu" programu eCon*

#### 5.1.4. Odczyt wartości mierzonej

Za pomocą programu eCon można również odczytać wartość aktualnie zmierzoną, sprawdzić typ wyjścia. Wielkości te znajdują się w oknie *Wartości mierzone*. W celu wyświetlenia okna należy przejść do zakładki *Wartości mierzone* oraz użyć przycisku *Pokaż*.

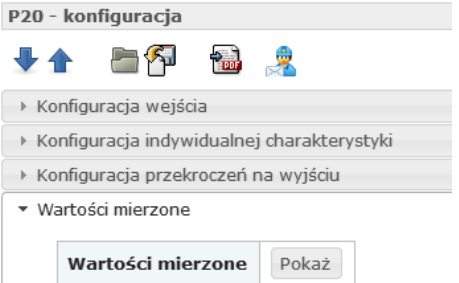

*Rys 9. Widok zakładki "Wartości mierzone" programu eCon*

| Wartości mierzone                |                |
|----------------------------------|----------------|
| Zatrzymai odświeżanie wartości   |                |
| Rei.                             | <b>Wartość</b> |
| Wartość mierzona                 | 923.45 °C      |
| Wysterowanie wyjścia analogowego | 106.99 %       |
| Rodzaj wyjścia analogowego       | $020$ mA       |

*Rys 10. Widok okna "Wartości mierzone" programu eCon*

#### 5.1.5 Odczyt numeru fabrycznego i wersji oprogramowania

Numer fabryczny i wersja oprogramowania znajdują się w prawym, górnym rogu panelu konfiguracyjnego.

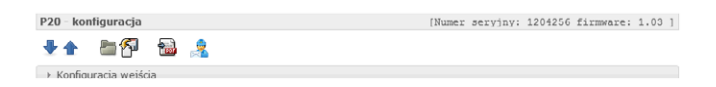

*Rys 11.Widok numerów: seryjnego i wersji oprogramowania w programie eCon*

# 6. DANE TECHNICZNE

#### **Parametry podstawowe**

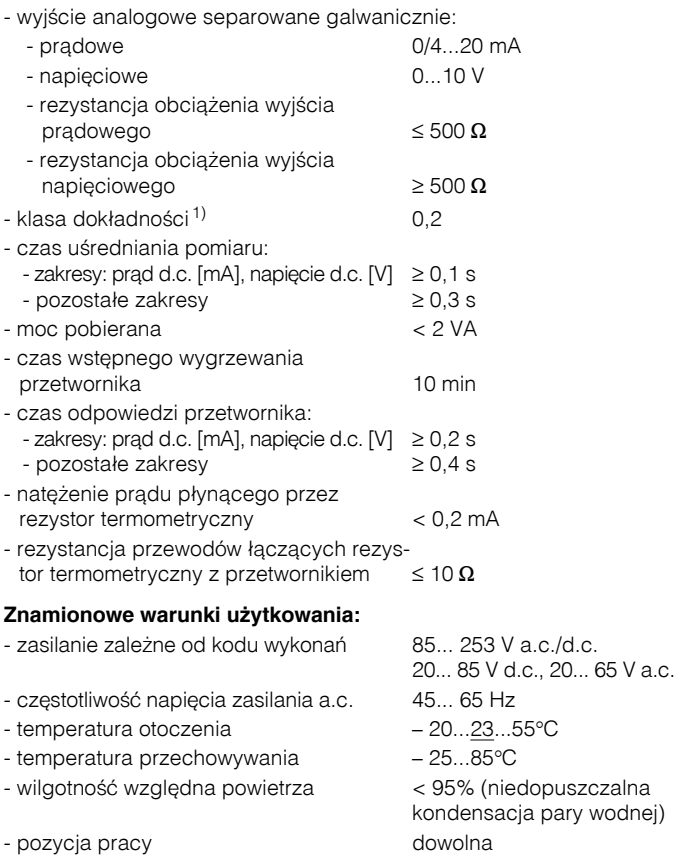

#### **Parametry wejść**

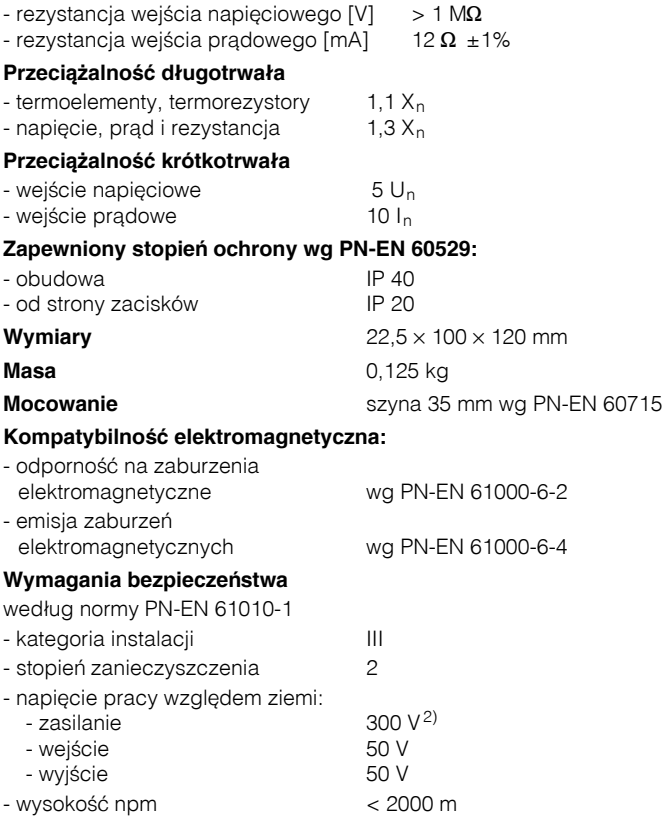

1) Część podzakresów dla czujników termoelektrycznych i termorezystancyjnych ma sprecyzowaną indywidualną klasę – patrz tab. 3

2) Wykonanie na napięcie zasilania 230 V

## 7. Kod wykonań

*Kod wykonań przetwornika P20*

#### *Tab.2.*

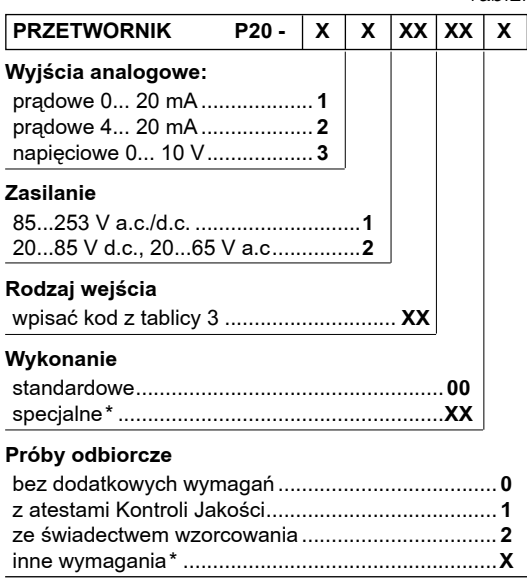

\* numeracjê wykonania ustali producent

#### *Kodowanie rodzaju wejścia przetwornika P20 Tab.3.*

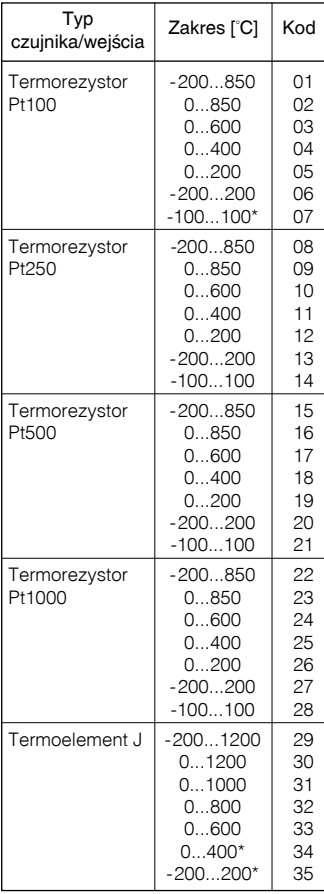

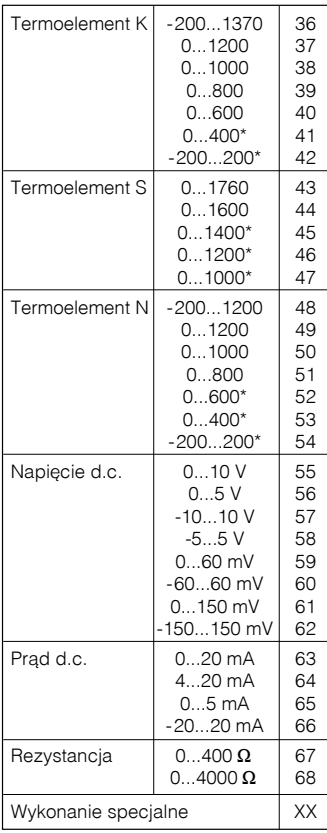

*\* klasa dok³adnoœci 0,5*

#### **PRZYKŁAD ZAMÓWIENIA:**

KOD **1.1.04.00.1** oznacza przetwornik P20 w wykonaniu z wyjściem prądowym 0...20 mA, zasilany napięciem 85...253 V a.c./d.c., sygnał wejściowy Pt100 na zakres 0...400°C, wykonanie standardowe, z atestami kontroli jakości.

# LUMEL

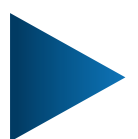

**LUMEL S.A.** ul. Słubicka 4, 65-127 Zielona Góra, Poland tel.: +48 68 45 75 100, fax +48 68 45 75 508 www.lumel.com.pl

#### **Informacja techniczna:**

tel.: (68) 45 75 140, 45 75 141, 45 75 142, 45 75 145, 45 75 146 e-mail: sprzedaz@lumel.com.pl

#### **Realizacja zamówień:**

tel.: (68) 45 75 150, 45 75 151, 45 75 152, 45 75 153, 45 75 154, 45 75 155

**Wzorcowanie:** tel.: (68) 45 75 163 e-mail: laboratorium@lumel.com.pl

**Technical support:** tel.: (+48 68) 45 75 143, 45 75 141, 45 75 144, 45 75 140 e-mail: export@lumel.com.pl

**Export department:** tel.: (+48 68) 45 75 130, 45 75 132

e-mail: export@lumel.com.pl

**Calibration & Attestation:**

e-mail: laboratorium@lumel.com.pl

20-07C *21*P20-07C